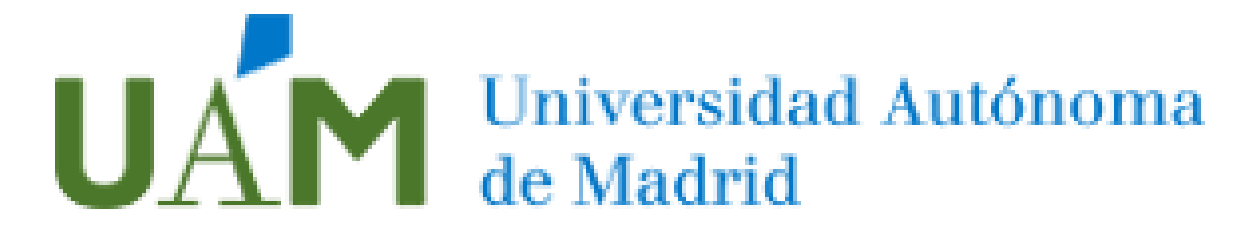

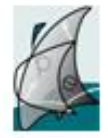

Facultad de Formación<br>de Profesorado y Educación

# ESPAÑA EN LA EDAD MODERNA DESDE LOS REYES CATÓLICOS HASTA LA CASA DE AUSTRIA

5º PRIMARIA

Grado en Educación Primaria Curso Académico 2020- 2021 Proyecto Final Grupo 452

Galán Ferradas, Sara Medina Blanco, Paula Medina Gómez, Cristina Monge del Río, Paula Stucki Martínez, Sofía

## ÍNDICE

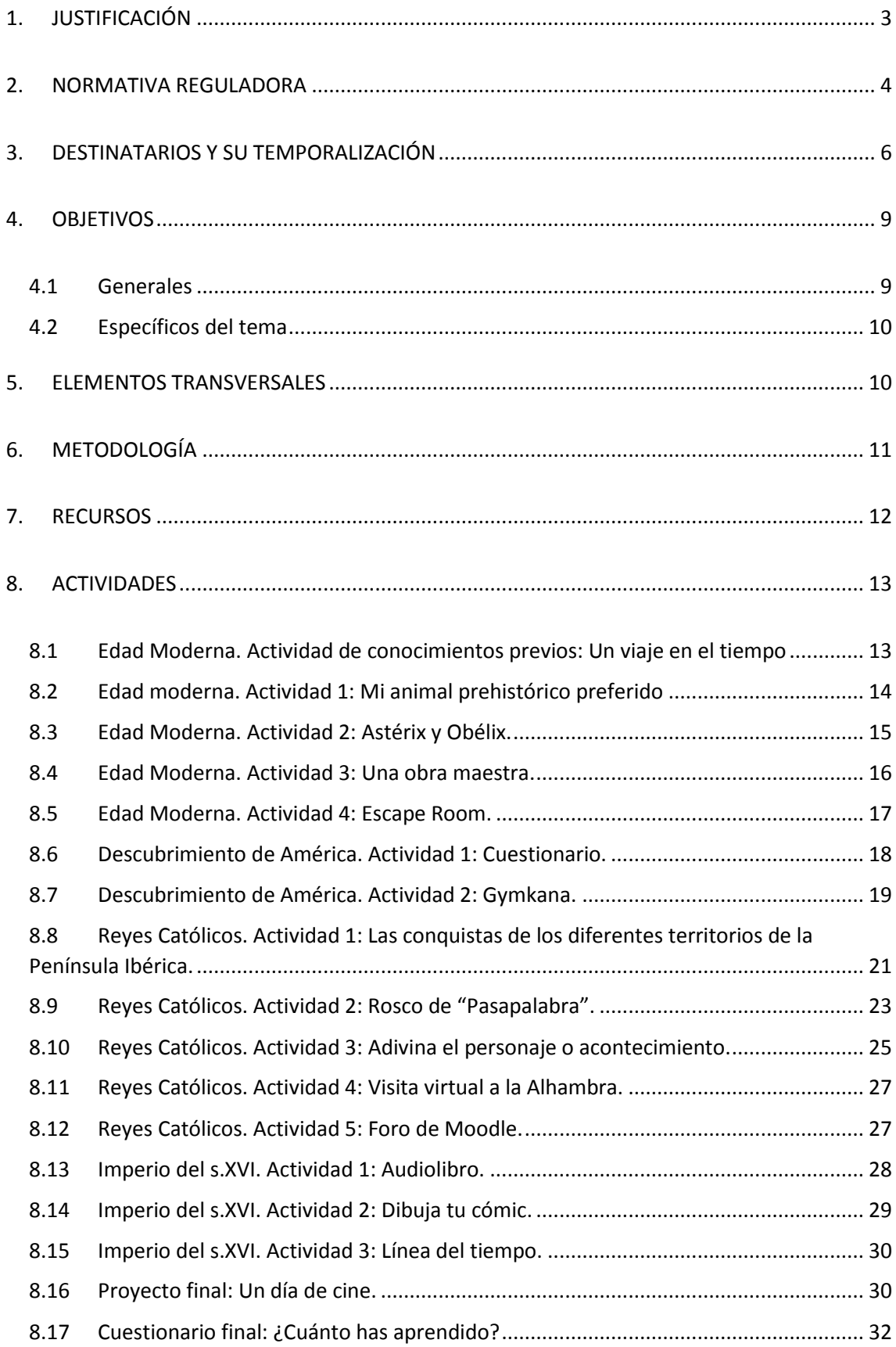

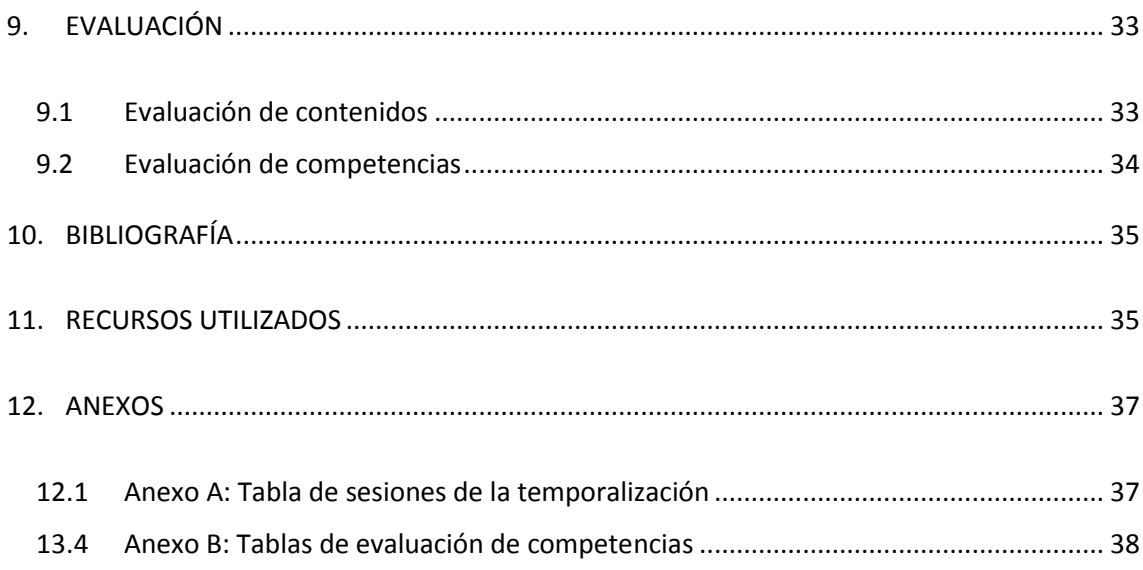

## <span id="page-3-0"></span>1. JUSTIFICACIÓN

Este es el proyecto final de un curso lleno de obstáculos, complejidades y nuevas experiencias, que se han ido dando durante el 2020, un año que sin duda pasará a la historia.

¿Y por qué decimos esto?

Porque creemos que la educación ha sido uno de los sectores más afectados por la pandemia y que, en cierto modo, gracias a ella nos hemos dado cuenta de la importancia que tienen las TICS dentro del ámbito escolar y la gran brecha digital que existía, existe y posiblemente seguirá existiendo en la educación.

Nosotras, como futuras profesoras, somos conscientes de que el uso correcto de las tecnologías en el aula favorecen encarecidamente al buen funcionamiento de la educación y que somos las responsable de hacer llegar todo lo que hemos aprendido a la sociedad, para que, si en un futuro cercano, cuando todo esto acabe (la pandemia), vuelve a ocurrir algo que dificulte el desarrollo de las clases presenciales, seamos capaces de seguir enseñando y que ningún alumno sufra las consecuencias de esta, como ha ocurrido en el 2020.

Por todo esto, hemos diseñado una unidad didáctica que puede ser utilizada tanto en el aula como en clases virtuales.

Es un proyecto en el que utilizamos la gamificación como herramienta de motivación y captación del alumnado. Opinamos que es muy importante saber llevar los conocimientos a los alumnos de una forma creativa, pues la experiencia nos ha enseñado que lo atractivo se hace ameno y que el problema que tienen muchos niños es que les resulta aburrido estudiar y eso implica un posible fracaso escolar, algo que, pudiéndose evitar con la gamificación, sigue ocurriendo.

Además, como podréis ver a continuación, hemos intentado combinar el estudio tradicional, con apuntes, esquemas, etc., con otras habilidades informáticas que los alumnos irán adquiriendo a lo largo de la unidad, como editar videos, presentaciones, audios, etc.

Todo está organizado de una forma concreta para garantizar que, si un estudiante no puede conectarse a las clases online uno, dos o tres días, este sea capaz de encontrar todo en la plataforma Moodle y realizar las tareas propuestas en clase, sin correr el riesgo de perder el ritmo del curso.

Como conclusión, queremos hacer hincapié en que hemos intentado que todas las actividades, contenidos, juegos, etc. sean posibles de abrir y ejecutar en cualquier dispositivo tecnológico, pues somos conscientes de que la brecha digital sigue latente y que muchos alumnos no tienen ordenadores o tablets y solo disponen del móvil de algún familiar para estudiar.

## <span id="page-4-0"></span>2. NORMATIVA REGULADORA

La siguiente programación está acorde a nivel estatal con el Real Decreto 126/2014, por el cual se establece el currículo básico de Educación Primaria, según aparece en la Orden ECD/65/2015, de 21 de enero, por la que se describen las relaciones entre las competencias, los contenidos y los criterios de evaluación primaria y además está de acuerdo con la LOMCE – Ley orgánica 8/2013 – (BOE 10- XII- 013) y legislación consolidada, el currículo estará integrado por los siguientes elementos:

- Los objetivos de cada enseñanza y etapa educativa.
- Las competencias, o capacidades para aplicar de forma integrada los contenidos propios de cada enseñanza y etapa educativa, con el fin de lograr la realización adecuada de actividades y la resolución eficaz de problemas complejos.
- Los contenidos, o conjuntos de conocimientos, habilidades, destrezas y actitudes que contribuyen al logro de los objetivos de cada enseñanza y etapa educativa y a la adquisición de competencias. Los contenidos se ordenan en asignaturas, que se clasifican en materias, ámbitos, áreas y módulos en función de las enseñanzas, las etapas educativas o los programas en que participen los alumnos y alumnas.
- La metodología didáctica, que comprende tanto la descripción de las prácticas docentes como la organización del trabajo de los docentes.
- Los estándares y resultados de aprendizaje evaluables.
- Los criterios de evaluación del grado de adquisición de las competencias y del logro de los objetivos de cada enseñanza y etapa educativa.

A nivel autonómico, está regulada por el Decreto -89/2014- del currículo en la Comunidad de Madrid (BOCM 25-VII-2014, modificado parcialmente en BOCM 26-II-2019).

**Uno**. El apartado 5 del artículo 6 queda redactado de la siguiente manera:

«5. Los alumnos podrán cursar alguna área más en el bloque de asignaturas de libre configuración autonómica, que podrá ser del bloque de asignaturas específicas no cursadas; de profundización o refuerzo de áreas troncales; o cualquiera de las siguientes áreas de libre configuración autonómica: "Tecnología y recursos digitales para la mejora del aprendizaje; "Convivencia"; "Convivencia: Respeto y Tolerancia"; y "Creatividad y Emprendimiento", cuyos currículos se incluyen en el anexo III».

**Dos.** El apartado c) del artículo 7 queda redactado de la siguiente manera:

c) Áreas de libre configuración autonómica:

En el Anexo III del presente decreto se establecen los contenidos, los criterios de evaluación y estándares de aprendizaje evaluables de las áreas de libre configuración autonómica: "Tecnología y recursos digitales para la mejora del aprendizaje"; "Convivencia"; "Convivencia: Respeto y Tolerancia", y "Creatividad y Emprendimiento".

**Tres.** Se incorporan al Anexo III los currículos de las siguientes asignaturas de libre configuración autonómica, de acuerdo con el desarrollo que se recoge en el anexo a este decreto:

- "Convivencia": cursos primero, segundo y tercero de Educación Primaria;
- "Convivencia: Respeto y Tolerancia": cursos cuarto, quinto y sexto de Educación Primaria;
- "Creatividad y Emprendimiento": cursos quinto y sexto de Educación Primaria

## <span id="page-6-0"></span>3. DESTINATARIOS Y SU TEMPORALIZACIÓN

El tema "España en la Edad Moderna" es uno de los últimos que hay que estudiar en **quinto de primaria**, por lo que se trabajará durante el tercer trimestre del curso escolar, comprendido entre el 6 de abril y el 22 de junio. Teniendo en cuenta que durante este último trimestre verán tres temas, y "España en la Edad Moderna" abarca los dos últimos, estos se trabajarán en las sesiones comprendidas entre el 20 de abril y el 10 de junio.

El calendario escolar correspondiente al curso 2020-2021 en la Comunidad de Madrid es el siguiente:

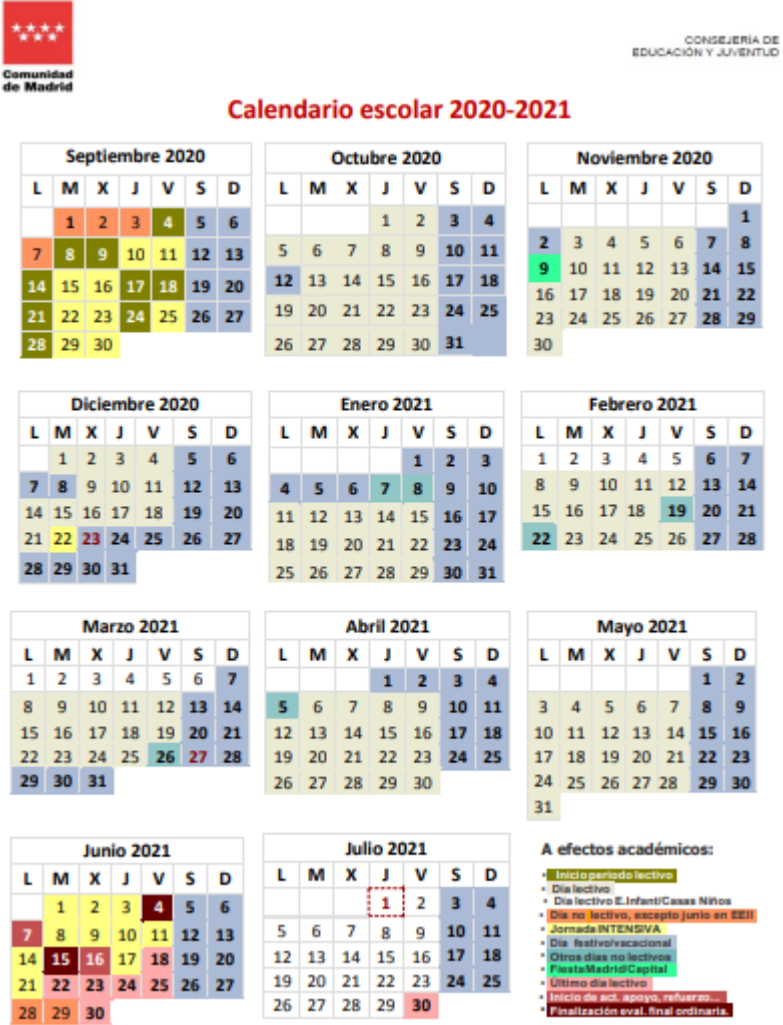

Como podemos ver en la siguiente tabla (Decreto 89/2014, de 24 de julio, Currículo de la Educación Primaria. *Boletín Oficial de la Comunidad de Madrid,* Anexo IV), en quinto de primaria las ciencias sociales ocupan 2 horas semanales tanto en los centros regulares como en los bilingües

### **ANEXO IV**

## **HORARIO DE EDUCACIÓN PRIMARIA**

ANEXO IV a)

Horario general

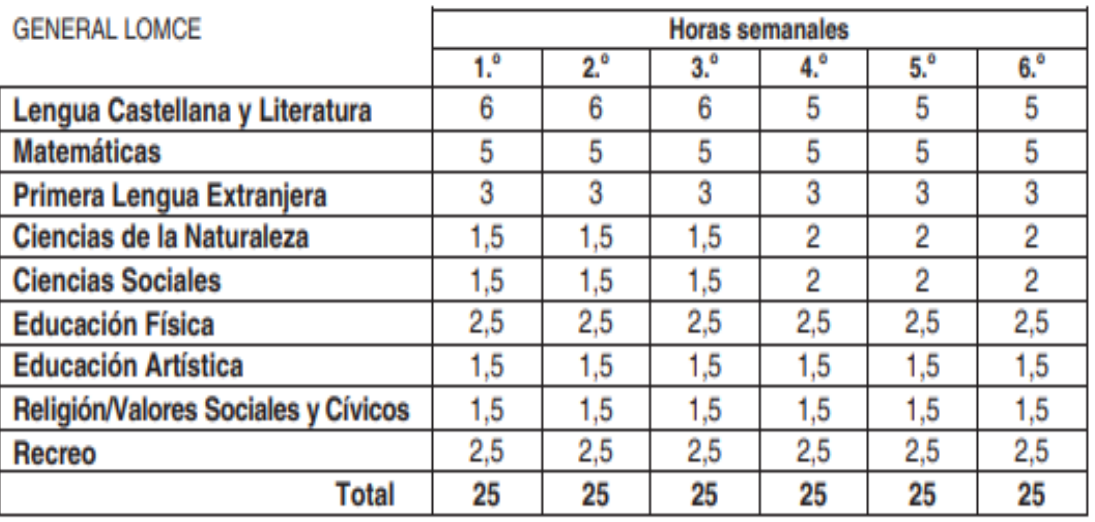

ANEXO IV b)

Horario Colegios Bilingües

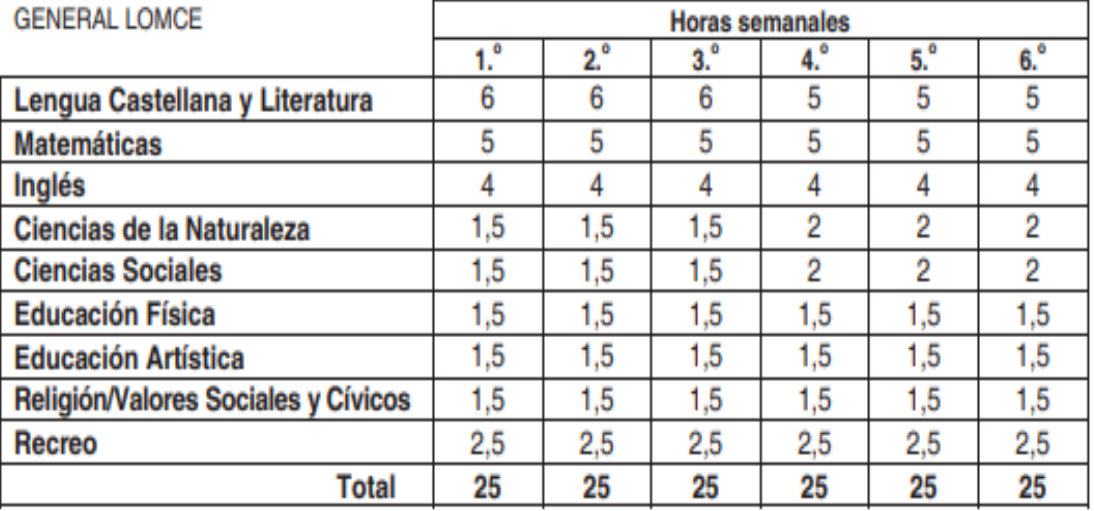

 $(03/23.929/14)$ 

Teniendo en cuenta el dato anterior, en nuestro centro se impartirá una hora de Ciencias Sociales los martes y otra los jueves.

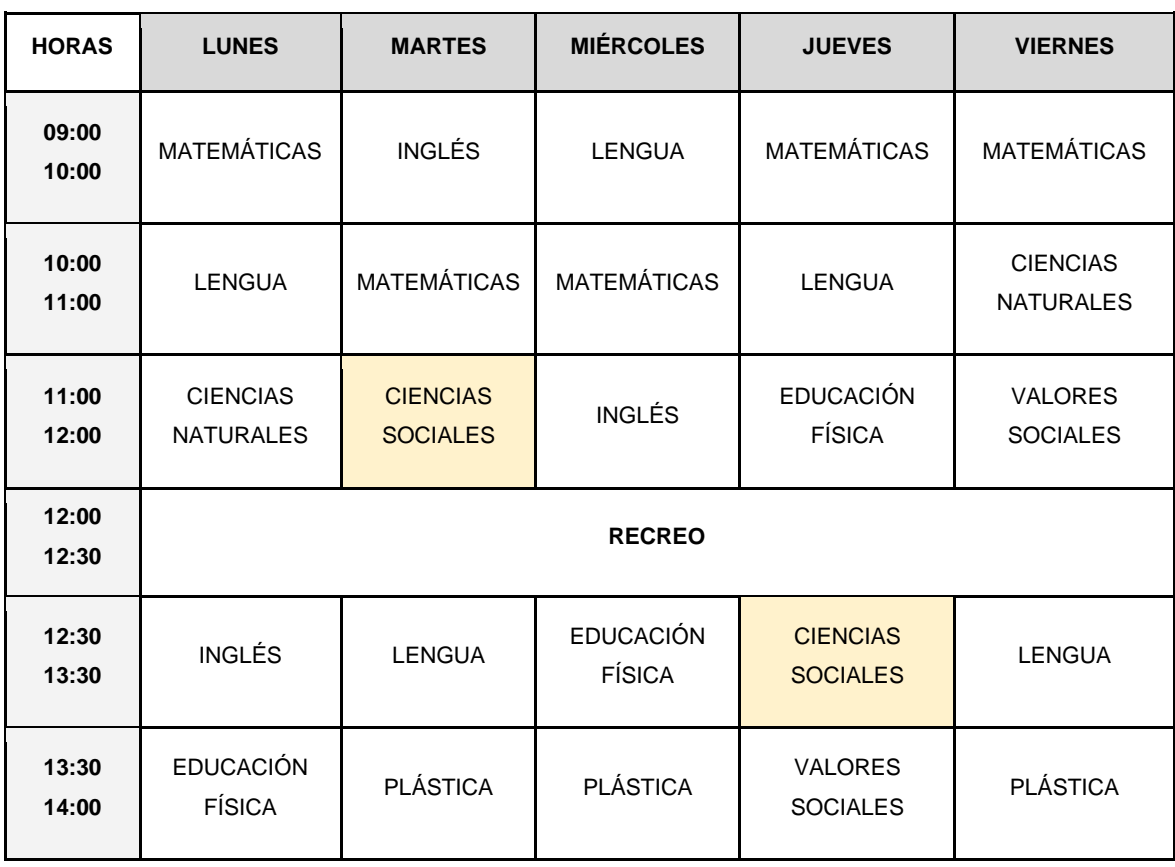

Al tener nuestra unidad didáctica dos temas; 8 y 9, según el libro *Ciencias Sociales* (González, 2015) emplearemos cuatro semanas para cada tema, haciendo un total de 16 sesiones. De este modo, la distribución de las sesiones quedaría repartida de la siguiente manera:<sup>1</sup>

Nuestro centro consta de alumnos de clase media, alta. Tenemos constancia de que todos usan y tienen aparatos electrónicos como tabletas, ordenadores o móviles, aun así, el centro dispone de tabletas y ordenadores fijos o portátiles, para realizar todas las actividades correspondientes a esta unidad didáctica. Contamos con el permiso de todos los padres para que los alumnos puedan grabarse o hacerse fotos, subir esos trabajos a Moodle o que se publiquen en la web del colegio.

<sup>1</sup>La tabla que especifica cada sesión se encuentra en el ANEXO A.

## <span id="page-9-0"></span>4. OBJETIVOS

### <span id="page-9-1"></span>4.1 Generales

La educación primaria contribuirá a desarrollar en los niños y niñas las capacidades que les permitan:

- Conocer y apreciar los valores y las normas de convivencia, aprender a obrar de acuerdo con ellas, prepararse para el ejercicio activo de la ciudadanía y respetar los derechos humanos, así como el pluralismo propio de una sociedad democrática.
- Desarrollar hábitos de trabajo individual y de equipo, de esfuerzo y de responsabilidad en el estudio, así como actitudes de confianza en sí mismo, sentido crítico, iniciativa personal, curiosidad, interés y creatividad en el aprendizaje, y espíritu emprendedor.
- Adquirir habilidades para la prevención y para la resolución pacífica de conflictos, que les permitan desenvolverse con autonomía en el ámbito familiar y doméstico, así como en los grupos sociales con los que se relacionan.
- Conocer, comprender y respetar las diferentes culturas y las diferencias entre las personas, la igualdad de derechos y oportunidades de hombres y mujeres y la no discriminación de personas con discapacidad.
- Conocer los aspectos fundamentales de las Ciencias de la Naturaleza, las Ciencias Sociales, la Geografía, la Historia y la Cultura.
- Iniciarse en la utilización, para el aprendizaje, de las tecnologías de la información y la comunicación desarrollando un espíritu crítico ante los mensajes que reciben y elaboran.
- Utilizar diferentes recursos informáticos e iniciarse en la construcción de propuestas visuales y audiovisuales.

## <span id="page-10-0"></span>4.2 Específicos del tema

- Utilizar diferentes recursos TICs, para adquirir conocimientos sobre el contenido dado.
- Identificar a Isabel de Castilla y a Fernando de Aragón como los Reyes Católicos.
- Reconocer el matrimonio de los Reyes Católicos como la unión dinástica que marca los orígenes del Reino de España.
- Identificar a algunos conquistadores, navegantes y exploradores como Hernán Cortés, Pizarro, Magallanes o Elcano.
- Identificar la conquista de Granada (1492) como el final de la Reconquista.
- Explicar el descubrimiento de América (1492) y los viajes de Cristóbal Colón.
- Conocer algunos hechos importantes de los reinados de Carlos I, Felipe II y Felipe IV.
- Conocer los nombres de algunos escritores del Siglo de Oro español como Garcilaso de la Vega, Santa Teresa de Jesús, San Juan de la Cruz, Fray Luis de
- León, Miguel de Cervantes, Lope de Vega, Luís de Góngora, Tirso de Molina o Pedro Calderón de la Barca y de pintores como El Greco o Diego Velázquez.

## <span id="page-10-1"></span>5. ELEMENTOS TRANSVERSALES

- Comprensión lectora, expresión oral y escrita, comunicación audiovisual, TIC, emprendimiento y educación cívica.
- Educación en valores sustentados en la democracia y los derechos humanos. Mejora de la convivencia, la tolerancia, la prudencia, el autocontrol, el diálogo, la empatía y la resolución de conflictos.
- Desarrollo de la reflexión y del espíritu crítico.
- Fomento del trabajo en equipo colaborativo y de la ayuda mutua. Compañerismo.

## <span id="page-11-0"></span>6. METODOLOGÍA

La metodología que vamos a emplear está enfocada en el alumno/a. Queremos que sean sujetos activos, conscientes de su propio aprendizaje, por lo que estará basada en Flipped Classroom o clase invertida, la cual es un nuevo modelo educativo que permite a los docentes innovar tanto dentro como fuera del aula, esto se debe a que tienen que unir la tecnología con la pedagogía para poder enseñar a sus alumnos el contenido que les toca. Este modelo no deja atrás algunos de los beneficios que tiene la metodología tradicional, como son la resolución de problemas, la creatividad del alumnado, la búsqueda del talento, el fomento de la cooperación y la inclusión. Otra de las ventajas que tiene esta metodología es que suele ir de la mano con otra llamada Gamificación, la cual también vamos a usar, puesto que consigue que el aprendizaje del alumno se adquiera mediante la realización de juegos ya sean on-line o presenciales. Suelen ser juegos virtuales que ayudan al alumno a tener un proceso de autoevaluación fomentando el aprendizaje mediante.

Estas metodologías se complementan con sesiones teóricas, resolución de dudas de los alumnos, foros de discusión de diferentes temas, trabajos grupales e individuales junto con reflexiones, también se realizan juegos en streeming, donde hay una competición individual, pero juega toda la clase a la vez. Acceder al contenido del curso o a estas actividades es muy fácil, solo se necesita acceso a internet con un dispositivo fijo, como puede ser un ordenador de torre, o dispositivo portátil, ya sea una Tablet, un teléfono móvil o un ordenador portátil.

Los docentes deben tener una formación en este tipo de metodologías puesto que necesitarán conocer y crear diferentes recursos multimedia, para poder adaptar el contenido de sus clases en dicha herramienta multimedia. Por eso es muy importante que los docentes proporcionen un contexto a esas programaciones, para que cuando el alumno use dicho recurso, sea capaz de situarse en el contexto pedagógico que está estudiando en ese momento y lograr aprender dicho contenido de una manera distinta a la habitual.

El diseño de nuestra unidad didáctica se basa en una página web llena de recursos multimedia para lograr que los alumnos aprendan la Edad Moderna en España, dentro de esta página web encontraréis que las metodologías usadas son las mencionadas anteriormente, Flipped Classroom y Gamificación. Para tener constancia de que se están adquiriendo los conocimientos necesarios, se entregarán algunas tareas en Moodle o se habilitarán foros para que todos los alumnos debatan sobre lo

que han aprendido. Esta unidad didáctica podrá realizarse de una manera presencial o virtual, puesto que un docente tiene que estar preparado para cualquier circunstancia y no podemos dejar el aprendizaje de los alumnos a medias, por ello esta unidad te permite poder aprender el contenido en cualquier lugar y teniendo cualquier aparato con acceso a internet.

## <span id="page-12-0"></span>7. RECURSOS

- **Materiales** sobre todo informáticos, ordenadores, tablets, teléfonos móviles, pero también básicos como, cuadernos, lápices etc.
- **Aulas:** aula de clase, aula de informática, patio, etc.
- **Audiovisuales:** proyector, pizarra digital, equipo de sonido, etc.
- **Programas destinados a los alumnos:** Moodle, Microsoft Teams página web propia de actividades.

Especificados en cada actividad.

Respecto a los programas destinados para los alumnos estos son los enlaces correspondientes para acceder a ellos:

- **Moodle:** <https://4eclass.net/course/view.php?id=471>
- **Página web de actividades:**

<http://tics-nerviosos.webcindario.com/webfinal/principal.html>

Trabajaremos con estos dos recursos durante todo el curso, ya sean las clases presenciales o online, si los alumnos no pudiesen asistir a clase está todo explicado mediante videos subidos a Moodle o se podrían hacer las clases por la plataforma de Microsoft Teams, esta unidad didáctica está diseñada para ser impartida tanto presencial como virtual.

## <span id="page-13-0"></span>8. ACTIVIDADES

Para poder acceder a todas las actividades, hemos creado una página web que las agrupa cada actividad dentro de su bloque. Esta es nuestra página:

<http://tics-nerviosos.webcindario.com/webfinal/principal.html>

## <span id="page-13-1"></span>8.1 Edad Moderna. Actividad de conocimientos previos: Un viaje en el tiempo

**Edad:** 5º Primaria (10-11 años)

### **Objetivos:**

- Divulgar los conocimientos necesarios para el posterior desarrollo del tema.
- Motivar a los estudiantes con un contenido más lúdico y creativo.
- Introducir las TICS en el ámbito escolar.
- Crear contenido didáctico y tecnológico para su impartición en el aula y en casa.

### **Explicación:**

Esta tarea será utilizaba como introducción al tema, pues con ella repasaremos todas las edades de la prehistoria e historia, e introduciremos la nueva etapa de "La edad moderna".

Básicamente se trata de una presentación interactiva y original, que los alumnos deberán ver en clase, la cual tendrán disponible en la plataforma Moodle mediante los siguientes enlaces:

- <https://www.powtoon.com/w/dGI4mS0tgVu/1/m>
- <https://www.powtoon.com/w/fikOqK4Qcu5/1/m>

Deberán afianzar y aprender los nuevos contenidos para posteriormente ponerlos en práctica con el resto de las actividades. Al finalizar la reproducción, podrán preguntar cualquier duda por teams a su profesora o compañeros, si es de manera online sino de manera presencial.

### **Secuenciación:**

Esta primera actividad se realizará en la primera sesión de clase, el día 20 de abril, junto a la segunda que explicaré a continuación.

Durará aproximadamente media hora, incluyendo dudas, preguntas y aportaciones que vayan saliendo durante la presentación.

### **Recursos/materiales:**

Tablets, ordenadores, proyector, pantalla, etc.

### <span id="page-14-0"></span>8.2 Edad moderna. Actividad 1: Mi animal prehistórico preferido

**Edad:** 5º Primaria (10-11 años)

### **Objetivos:**

- Desarrollar las habilidades lingüísticas.
- Fomentar la investigación individual.
- Potenciar la motivación con temas atractivos para los alumnos.
- Introducir las TICS en el ámbito escolar.

### **Explicación:**

En esta actividad los alumnos tendrán que investigar sobre uno de los muchos animales prehistóricos que aparecen en el video titulado "Sapiens: de animales a dioses. Una historia de extinción".

Dicho video habla de las especies que vivieron en la Prehistoria y los motivos de su extinción, que en su mayoría fueron los seres humanos. Cuando los estudiantes elijan uno de ellos, deberán buscar información sobre él y coméntaselo al resto de sus compañeros a través del chat de moodle llamado "Paleontología". Por último, para finalizar la tarea, tendrán que leer las de sus compañeros y contestar a las que les parezcan más interesantes.

[http://tics-nerviosos.webcindario.com/webfinal/edad\\_moderna\\_activi1.html](http://tics-nerviosos.webcindario.com/webfinal/edad_moderna_activi1.html)

### **Secuenciación:**

Esta actividad está programada para el día 20 de abril, para que los alumnos la hagan después del video y pongan a prueba los conocimientos que han adquirido anteriormente y los nuevos que introduciremos con la video-presentación.

Se dejará media hora para que realicen la actividad y en el caso de que no puedan finalizarla, la terminarán fuera del horario lectivo.

### **Recursos/materiales:**

Algún aparato digital con el que puedan conectarse a la red y realizar la tarea.

### <span id="page-15-0"></span>8.3 Edad Moderna. Actividad 2: Astérix y Obélix.

**Edad:** 5º primaria (10-11 años)

### **Objetivos:**

- Desarrollar las habilidades lingüísticas.
- Fomentar la lectura.
- Potenciar la motivación con temas atractivos para los alumnos.
- Introducir las TICS en el ámbito escolar.
- Enseñar a investigar y recopilar información de recursos varios.

### **Explicación:**

En el comic titulado "Astérix en Hispania", se hace referencia a un hecho histórico que se ha dado en clase.

La tarea consistirá en leer la viñeta que aparece en la web de la actividad y escribir un resumen del hecho histórico al que se refieren en esa parte del comic, añadiendo más información si creen necesario y finalizando con una pequeña reflexión sobre el por qué es tan importante leer libros, comics, etc., para aprender historia.

El archivo final (la tarea se realizará en un Word) será enviado al apartado de tarea que encontraréis en Moodle llamado "Astérix y Obélix".

http://tics-nerviosos.webcindario.com/webfinal/edad\_moderna\_activi2.html

### **Secuenciación:**

La actividad está programada para el día 22 de abril y su duración será de aproximadamente media hora.

Para aquellos alumnos que no les dé tiempo a completar la actividad, podrán terminar y enviarla fuera del horario lectivo.

### **Recursos/ materiales:**

Algún aparato digital con el que puedan conectarse a la red y realizar la tarea.

### <span id="page-16-0"></span>8.4 Edad Moderna. Actividad 3: Una obra maestra.

**Edad:** 5º primaria (10-11 años)

### **Objetivos:**

- Desarrollar las habilidades artísticas.
- Fomentar el interés por el arte y su historia.
- Potenciar la motivación con actividades atractivas para los alumnos.
- Introducir las TICS en el ámbito escolar.
- Aprender a utilizar el programa Gimp.

### **Explicación:**

Esta tarea está diseñada para que los alumnos saquen su lado más creativo y original.

El trabajo consiste en colorear un cuadro de la época del renacimiento a través del programa GIMP y subirlo al foro de moodle titulado "Una obra maestra", para que todos los alumnos puedan ver los cuadros de sus compañeros y comentar lo que más les gusta de cada uno de ellos.

Para todos los alumnos que no sepan cómo colorear una imagen en GIMP o que simplemente quieran recordar cómo se hace, tienen en la misma web un videotutorial casero explicándolo todo, que será proyectado en el mismo día en clase, y que tendrán disponible en la web siempre que lo necesiten.

[http://tics-nerviosos.webcindario.com/webfinal/edad\\_moderna\\_activi3.html](http://tics-nerviosos.webcindario.com/webfinal/edad_moderna_activi3.html)

### **Secuenciación:**

La actividad está programada para el día 22 de abril y su duración será de aproximadamente media hora.

Se realizará a continuación de la actividad 3 y se intentará acabar durante el tiempo de clase, siempre dando la posibilidad de entregar la tarea después del horario lectivo.

### **Recursos/ materiales:**

Un ordenador con el programa de Gimp descargador o listo para ser instalado.

### <span id="page-17-0"></span>8.5 Edad Moderna. Actividad 4: Escape Room.

**Edad:** 5º primaria (10-11 años)

### **Objetivos:**

- Conseguir un contenido lúdico y divertido.
- Evaluar de forma diferente y entretenida.
- Potenciar la motivación con actividades atractivas para los alumnos.
- Introducir las TICS en el ámbito escolar.
- Aprender a utilizar el programa One Note.
- Desarrollar otras habilidades transversales al tema principal.

### **Explicación:**

Para esta última actividad, tendrán que utilizar todos los conocimientos que han adquirido con esta primera parte de la unidad, y resolver un escape room en menos de 1 hora de clase.

Cuando lleguen al final del escape room, tendrán que hacer captura de pantalla a la página y enviarla en formato imagen/jpg a la tarea que encontrarán en moodle con el nombre de "escape room - un viaje en el tiempo".

[http://tics-nerviosos.webcindario.com/webfinal/edad\\_moderna\\_activi4.html](http://tics-nerviosos.webcindario.com/webfinal/edad_moderna_activi4.html)

[https://1drv.ms/u/s!An7L8Va9H7w7jwaIzUxpIv\\_t1vug](https://1drv.ms/u/s%21An7L8Va9H7w7jwaIzUxpIv_t1vug)

### **Secuenciación:**

La actividad está programada para el día 27 de abril y su duración será de 1 hora exacta, para darle más emoción a la actividad.

Se realizará de forma individual o como mucho por parejas, para crear una pequeña competición a nivel intra e interpersonal. Los alumnos deberán estar conectados en todo momento a la aplicación del teams, por si alguno tiene alguna duda o necesita ayuda con alguna prueba.

En los últimos minutos de clase, todos los estudiantes compartirán sus impresiones de las actividades y aquellos aspectos que les han resultado más o menos fáciles.

### **Materiales:**

Un ordenador o tablet para realizar de forma online individual el Escape Room.

### <span id="page-18-0"></span>8.6 Descubrimiento de América. Actividad 1: Cuestionario.

**Edad:** 5º de primaria (10-11 años)

### **Objetivos:**

- Asimilar los contenidos dados en clase.
- Completar de manera eficiente las preguntas.
- Evaluar la comprensión del alumno.

### **Explicación:**

La actividad consistirá en ver un video resumen sobre el Descubrimiento de América, visto ese tema en clase ese mismo día, y contestar a una serie de preguntas acerca de este tema. Las actividades se realizarán a través de la propia plataforma de Moodle, creadas con h5p. Entre las actividades a realizar encontramos:

- Juego de Memoria:<https://4eclass.net/mod/hvp/view.php?id=13271>
- Preguntas tipo test:<https://4eclass.net/mod/hvp/view.php?id=13275>
- Rellena los huecos:<https://4eclass.net/mod/hvp/view.php?id=13274>
- Sopa de letras:<https://4eclass.net/mod/hvp/view.php?id=13273>

### **Secuenciación**:

Esta actividad está programada para el día 27 de abril en la que los alumnos tendrán que resolver una serie de cuestiones.

### **Recursos/materiales:**

- Ordenador o Tablet
- Cascos (opcional)

### <span id="page-19-0"></span>8.7 Descubrimiento de América. Actividad 2: Gymkana.

**Edad**: 5º de Primaria (10-11 años)

### **Objetivos:**

- Asimilar los contenidos vistos durante el tema.
- Utilizar nuevos recursos en el aula.
- Promover el trabajo en equipo.
- Comprender los acertijos expuestos.

### **Explicación:**

Durante las siguientes dos sesiones vamos a realizar un gymkana sobre los contenidos trabajados en el aula referentes al Descubrimiento de América. Con ello pretendemos que los alumnos repasen y asimilen los conocimientos dados. La actividad está preparada para hacerla de forma presencial, pudiendo ser adaptada al modo online.

La gymkana va a consistir en la realización de 7 pruebas, siendo todas ellas de manera online. La preparación de estas pruebas va a consistir en la realización de la prueba mediante un recurso digital y tras obtener el enlace, se creará un código QR. Para que la qymkana cobre vida, imprimiremos los códigos QR, los pondremos por diferentes zonas del patio para que los alumnos tengan que ir yendo de una prueba a otra hasta conseguir llegar a la última prueba. Las pruebas serán las siguientes:

### Prueba 1

La primera prueba consiste en saber identificar los instrumentos de navegación. Están situados en dos columnas, una con fotos y otra con los nombres correspondientes de los objetos de las fotos, tendrán que unirlos de forma correcta para pasar la prueba.

[https://es.educaplay.com/recursos-educativos/8015439-prueba\\_1.html](https://es.educaplay.com/recursos-educativos/8015439-prueba_1.html)

### Prueba 2

En esta prueba los alumnos tendrán que completar un texto al que le faltan palabras puestas a la derecha. Deberán conseguir completarlo para pasar de prueba.

[https://es.educaplay.com/recursos-educativos/8015502-prueba\\_1.html](https://es.educaplay.com/recursos-educativos/8015502-prueba_1.html)

### Prueba 3

En esta prueba los alumnos tendrán que realizar un crucigrama sobre el tema. Para cambiar la dinámica hemos puestos las pistas o definiciones en forma de grabación para que estén prestando atención todos los miembros del grupo, aunque también se pueden poner de forma escrita o por imagen.

[s://es.educaplay.com/recursos-educativos/8015546-prueba\\_3.html](https://es.educaplay.com/recursos-educativos/8015546-prueba_3.html)

### Prueba 4

En esta prueba tendrán que colocar los nombres pertenecientes a cada parte de una carabela.

<https://eduescaperoom.com/enigma/UW6wunDsD2XX>

### Prueba 5

En esta prueba los alumnos tendrán que resolver una adivinanza relacionada con el mundo marino. Debajo disponen de una casilla para poner la respuesta, la cual, tendrán que escribir de manera correcta, es decir, sin faltas ortográficas, sin estar todo en mayúscula…

<https://eduescaperoom.com/enigma/5pk1OHIcvpYb>

### Prueba 6

En esta prueba los alumnos tendrán que dibujar su propia carabela. Para ello, donde este situado el código QR, tendrán a su disposición folios, pinturas y rotuladores.

<http://tics-nerviosos.webcindario.com/webfinal/pruebaseis.html>

### Prueba 7

En esta prueba los alumnos tendrán que crear su propio juego en code.org, siendo un barco el personaje principal del juego. Antes de usarlo, los alumnos verán un video explicativo de cómo usar esta página.

El juego que han de realizar será básico, las normas son las siguientes:

- El personaje principal debe de ser un barco
- Tiene que poner moverse
- Si toca una piedra empiece a girar
- Si toca un mapa avanza rápido

[https://studio.code.org/projects/spritelab/WUqBET7ov0iQU4crqhxtqmsBMqGPKLse](https://studio.code.org/projects/spritelab/WUqBET7ov0iQU4crqhxtqmsBMqGPKLseLsJiR9MW6f4/edit) [LsJiR9MW6f4/edit](https://studio.code.org/projects/spritelab/WUqBET7ov0iQU4crqhxtqmsBMqGPKLseLsJiR9MW6f4/edit)

### **Secuenciación:**

### **1º Sesión:**

El 4 de mayo comenzara desde el aula. En ella haremos la explicación del juego y formaremos los grupos. Una vez estén los grupos hechos comenzaran la gymkana, el cual, contará con 6 pruebas evaluables.

### **2ª Sesión:**

El 6 de mayo comenzará desde el aula de informática. La sesión de hoy es la continuación de la anterior y en ella tendrán que realizar la séptima y última prueba. Los alumnos escanearán el último código QR y tendrán hay la información que tienen que usar para esa última prueba.

### **Recursos/materiales**:

### **1º Sesión:**

- Tablet con cámara (una por grupo)
- Folios
- Lapiceros
- Rotuladores

### **2ª Sesión:**

- Aula de Tecnología u ordenadores para los alumnos.
- Tablet con cámara (una por grupo)

## <span id="page-21-0"></span>8.8 Reyes Católicos. Actividad 1: Las conquistas de los diferentes territorios de la Península Ibérica.

**Edad:** 5º de Primaria (10-11 años)

### **Objetivos:**

- Saber exponer un tema en concreto hacia los compañeros, compañeras y docente
- Identificar las distintas conquistas de los territorios que conformaban la Península Ibérica y algunas de sus características
- Identificar fuentes y datos fiables de internet
- Familiarizar al alumnado con la herramienta de grabación de Power Point

### **Explicación:**

Esta actividad consiste en crear una presentación **Power Point** con grabación por grupos. A cada grupo se le asignará un territorio que conformaba la Península ibérica en la primera mitad del S.XV (Corona de Castilla, Corona de Aragón, Reino de Navarra, Reino de Portugal y Reino nazarí de Granada). Tanto para la creación de grupos como para la asignación de temas, se hará uso de la página **'ÉchaloASuerte'**: <https://echaloasuerte.com/>

Con la información obtenida en la primera parte de la sesión, la cual ha sido presentada por la docente, y con las búsquedas que realicen en internet, los distintos grupos deberán crear una presentación Power Point con grabación para la próxima sesión de una duración de unos 3 minutos máximo.

Para saber cómo crear una exposición con grabación, el alumnado visualizará un videotutorial creado con **Loom** que se pondrá a disposición en Moodle. Se señalizará la importancia de que, cada presentación tenga al final un par de preguntas hacia la clase que serán respondidas conjuntamente.

### **Secuenciación:**

### **1ª sesión:**

El 11 de mayo se comenzará la sesión dando una videoconferencia al alumnado sobre quiénes eran los Reyes Católicos y cuáles fueron los sucesos, durante su dinastía, que consiguieron la conquista de al-Ándalus. Además de las reformas que emprendieron los Reyes Católicos en la península ibérica. Para la exposición, la docente hará uso de un Cmap que, además de proyectarlo durante la videoconferencia, este mismo Cmap y con grabación, será puesto a disposición del alumnado en Moodle. La videoconferencia y el tiempo que se le dedique a resolver dudas pretende durar unos 15 minutos.

En una segunda parte de la sesión y tras haber resuelto dudas, se planteará la actividad a realizar. Antes de separarse por grupos de trabajo y empezar a preparar las presentaciones Power Point con grabación, el alumnado verá un videotutorial sobre cómo funciona la herramienta y lo que se espera de ellos. Entre la visualización de vídeo y el trabajo por grupos se pretende dar unos 20 minutos. Esta actividad deberá ser entregada en Moodle y se expondrá el 13 de mayo al comienzo de la sesión.

### **2ª sesión:**

El día 13 de mayo comenzará la sesión con las exposiciones de Power Point grabadas de los distintos grupos sobre los territorios de la península ibérica en la primera mitad del S.XV y cómo estos fueron conquistados. Estas exposiciones tendrán una duración de 20 minutos aproximadamente.

### **Recursos/materiales:**

Ordenadores, tablets, cámaras, bibliografía con fuentes fiables de información…

## <span id="page-23-0"></span>8.9 Reyes Católicos. Actividad 2: Rosco de "Pasapalabra".

**Edad:** 5º de Primaria (10-11 años)

### **Objetivos:**

- Repasar el contenido y adquisición de conceptos sobre 'el reinado de los Reyes Católicos'
- Reconocer el matrimonio de los Reyes Católicos como la unión dinástica que marca los orígenes del Reino de España
- Comprobar el grado de adquisición de dichos contenidos a nivel individual de forma lúdica y divertida
- Familiarizar al alumnado juegos online

### **Explicación:**

Esta actividad pretende ayudar al docente a evaluar los aprendizajes adquiridos durante la primera sesión del alumnado. Se iniciará y finalizará en la misma sesión.

[https://es.educaplay.com/recursos-educativos/8024828](https://es.educaplay.com/recursos-educativos/8024828-reinado_de_los_reyes_catolicos.html) [reinado\\_de\\_los\\_reyes\\_catolicos.html](https://es.educaplay.com/recursos-educativos/8024828-reinado_de_los_reyes_catolicos.html)

Las preguntas que aparecerán y sus respuestas son las siguientes:

• **A**→ territorio que conformaba la Península Ibérica en la primera mitad del S.XV

### → **Corona de Aragón**

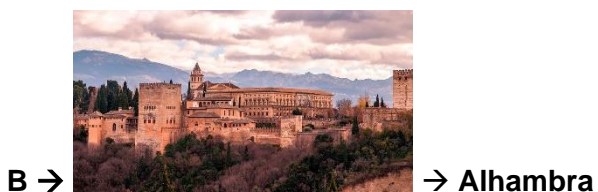

- C → funcionarios que representaban a los reyes en cada municipio y velaban porque se cumplieran las órdenes durante el reinado de los Reyes Católicos → **corregidores**
- **D** → adjetivo que describe el reinado de Granada a finales del S.XV y que es sinónimo de vulnerable → **débil**
- E → una reforma emprendida por los Reyes Católicos y en la que participaban soldados de infantería, artillería y caballería → **ejército**
- **F** → personaje conocido como el católico y que fue rey de Aragón → **Fernando de Aragón**

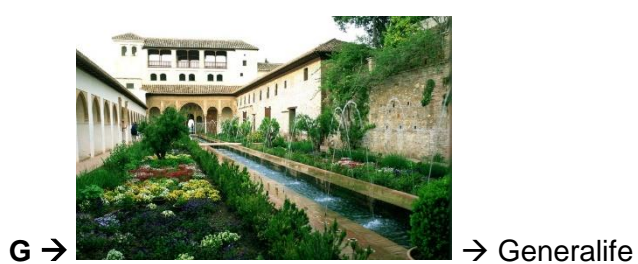

- **H** → transmisión de los reinados a los descendientes → **herencia**
- **I** → Reina de Castilla de 1474 hasta 1504 → **Isabel de Castilla**
- **J** → Salón en el interior de la Alhambra muy majestuoso y dónde se encontraba el trono y se realizaban las recepciones oficiales → **Salón de Embajadores**
- **K**
- **L**
- **M** → grupo de personas con creencias islámicas y a los que los Reyes Católicos, a finales del S.XV, les impusieron el cristianismo → **musulmanes**
- **N** → territorio que conformaba la Península Ibérica en la primera mitad del S.XV → **Reino de Navarra**
- **O**
- **P** → territorio que conformaba la Península Ibérica en la primera mitad del S.XV → **Reino de Portugal**
- **Q** → siglo en el que la Península Ibérica se hallaba dividida en varios reinos → **quince**
- **R** → soberano de una monarquía o un reino → r**ey**
- S → una policía que establecieron los Reyes Católicos para vigilar los caminos → **Santa Hermandad**
- **T** → porciones de la superficie terrestre de la península ibérica en la primera mitad del S.XV → **territorios**
- **U**
- V → personas que representaban a los reyes en cada uno de sus territorios → **virreyes**
- **W**
- **X** → sala de la Alhambra que servía de oratorio y donde se reunían el consejo de ministros → **Sala de Mexuar**
- **Y** → sala de la Alhambra donde, por ejemplo, se celebraban festividades → **Sala de los Reyes**
- **Z** → última dinastía musulmana que reinó en el Reino de Granada → **dinastía nazarí**

### **Secuenciación:**

### **1ª sesión:**

Al finalizar la sesión del 11 de mayo se hará este 'pasapalabra' con **Educaplay** durante más o menos 10 minutos.

### **Recursos/materiales:**

Tablets, ordenadores…

## <span id="page-25-0"></span>8.10 Reyes Católicos. Actividad 3: Adivina el personaje o acontecimiento.

**Edad:** 5º de Primaria (10-11 años)

### **Objetivos:**

- Identificar a Isabel de Castilla y a Fernando Aragón como los Reyes Católicos
- Saber reflejar los contenidos sobre 'el reinado de los Reyes Católicos'
- Saber hacer uso de la aplicación de **TikTok** para reflejar los aprendizajes adquiridos de forma lúdica y divertida

### **Explicación:**

Esta actividad tiene como objetivo que, a través de la realización de vídeos individuales de TikTok, los niños y las niñas sean capaces de expresar los contenidos que se aprendieron en la sesión anterior como, por ejemplo, quiénes eran los Reyes Católicos y qué acontecimientos hicieron que, finalmente, Isabel de Castilla y Fernando de Aragón, conquistaran todos los territorios de al-Ándalus.

La actividad consistirá en cada niño y niña cree un video con TikTok (mínimo 15 segundos, máximo 60 segundos) haciendo referencia a un personaje, un acontecimiento, un territorio de la península ibérica, una reforma emprendida por los Reyes Católicos, etc. en forma de adivinanza.

Algunos ejemplos serían:

### **Personajes:**

- Isabel de Castilla
- Fernando de Aragón
- Virrey
- Corregidor

### **Acontecimientos:**

- Primera mitad del S.XV la península ibérica estaba dividida en 5 territorios
- 1469 matrimonio de Isabel de Castilla con Fernando de Aragón
- 1479 herencia de ambos reinos y unión de las coronas
- Distintas conquistas a nivel mundial (elegir una)

### **Cultura:**

• Palacio de la Alhambra y Generalife

### **Reformas:**

- Santa Hermandad
- **Eiército**
- Religión cristiana
- Santo Tribunal de la Inquisición

### **Secuenciación:**

### **2º sesión:**

En una segunda parte de la sesión, a los alumnos y alumnas se les explicará la siguiente actividad, incluyendo un ejemplo de vídeo de TikTok de la docente. La explicación y el tiempo de resolver dudas tendrá una duración de 10 minutos como mucho.

En una tercera parte, los niños y niñas tendrán tiempo para trabajar de forma individual en la creación de sus TikToks, la docente permanecerá conectada en caso de que los alumnos y alumnas necesiten ayuda. Para finalizar la sesión, el alumnado deberá haber hecho una entrega en Moodle de la adivinanza que quiere proponer y la solución de ésta. Además, como deberes para la próxima sesión, cada uno deberá haber entregado su TikTok para exponerlo en clase.

### **3º sesión:**

En la primera parte de esta sesión del día 18 de mayo, la docente expondrá los TikToks de cada alumno y alumna. Esto tendrá una duración de unos 20 minutos teniendo en cuenta que los alumnos y alumnas tendrán que adivinar las adivinanzas de los compañeros y compañeras. Se responderá a través de una tarea que será enviada a la docente.

### **Recursos/materiales:**

Tablets, ordenadores y móviles.

### <span id="page-27-0"></span>8.11 Reyes Católicos. Actividad 4: Visita virtual a la Alhambra.

**Edad:** 5º de Primaria (10-11 años)

### **Objetivos:**

- Realizar visita cultural con mapa 3D
- Familiarizar al alumnado con la herramienta de Google Earth

### **Explicación:**

Esta actividad consiste en realizar una visita guiada por la Alhambra de Granada. Para ello, empezaremos usando **Google Earth** para buscar la Alhambra en el mapa.

Una vez situados, se abrirá el siguiente enlace: [https://www.alhambra.org/mapa](https://www.alhambra.org/mapa-virtual-alhambra.html)[virtual-alhambra.html](https://www.alhambra.org/mapa-virtual-alhambra.html) el cual lleva a una página web que dispone de un **Mapa 3D** de la Alhambra. Empezaremos por la entrada principal hasta llegar a los grandes jardines. Se intentará que sean los propios alumnos y alumnas que guíen durante la visita, en caso de conocerla y de recordar lo que se enseñó en la primera sesión sobre la Alhambra. En caso de lo contrario, será la docente quien guíe la visite y quien les cuente datos curiosos sobre las distintas zonas.

### **Secuenciación:**

### **3ª sesión:**

Esta actividad se realizará durante la segunda parte de la tercera sesión del día 18 de mayo.

### **Recursos/materiales:**

Ordenadores, tablets, presentación Cmap de la primera sesión…

### <span id="page-27-1"></span>8.12 Reyes Católicos. Actividad 5: Foro de Moodle.

**Edad:** 5º de Primaria (10-11 años)

### **Objetivos:**

- Evaluar la actitud y pensamiento crítico de los alumnos y alumnas hacia las herramientas utilizadas
- Familiarizar al alumnado con los foros
- Obtener un feedback sobre el contenido del bloque III
- Dotar al profesor/a de un dato objetivo de evaluación

### **Explicación:**

Esta actividad, la cual se hará para finalizar el temario y como evaluación final. Tendrá una duración de unos 5 minutos. Se quiere obtener información de los alumnos sobre las propias herramientas tecnológicas y cómo ha influenciado en el aprendizaje (ventajas y desventajas; otros posibles usos y aplicaciones, etc.)

<https://4eclass.net/mod/forum/view.php?id=13346>

### **Secuenciación:**

### **3ª sesión:**

La sesión del 18 de mayo finalizará con la realización de este **foro**.

### **Recursos/materiales:**

Tablets, ordenadores…

### <span id="page-28-0"></span>8.13 Imperio del s.XVI. Actividad 1: Audiolibro.

**Edad:** 5º primaria (10-11 años)

### **Objetivos:**

- Introducir TIC´s en el ámbito escolar
- Fomentar interés por la historia.
- Potenciar la creatividad.

### **Explicación:**

Esta actividad consiste en escuchar un audio libro creado por nosotras, en el que se cuenta la historia de los Reyes de Austria, una vez escuchado tendrán que contentar unas preguntas en Quizzi.

- Enlace del audiolibro: <https://youtu.be/qGP3794RXlk>
- Enlace del Quizzi: <https://quizizz.com/admin/quiz/5ff8aba4bf8644001b57bdb4>

### **Secuenciación:**

Esta actividad se realizará el 20 de mayo, al principio de la clase se pondrá el audiolibro, después se debatirá en clase sobre lo escuchado, la profesora ampliará información y resolverá dudas. Después se realizará el cuestionario para ver si los alumnos han estado atentos.

### **Recursos/ materiales:**

- Ordenador, tablets, móviles
- Pizzara digital, proyector
- Papel, boli, cuaderno, lapiceros

### <span id="page-29-0"></span>8.14 Imperio del s.XVI. Actividad 2: Dibuja tu cómic.

**Edad:** 5º primaria (10-11 años)

### **Objetivos:**

- Introducir TICs en el ámbito escolar
- Aprender y dominar la PowerPoint
- Potenciar la creatividad.

### **Explicación:**

Esta actividad consiste crear un cómic, para ello lo primero que hay que hacer es crear distintos grupos en clase, después a cada grupo se le asignará un rey de Austria. Una vez hecho esto cada grupo deberán dibujar un cómic en papel, utilizando pinturas, cada escena será un folio, después los alumnos tendrán que hacer una foto a cada folio y montar el cómic en PowerPoint, una vez tengan las fotos deberán añadirles audio a las viñetas, para contar toda la historia.

### **Secuenciación:**

Esta actividad se realizará el 25 de mayo, se realizarán los grupos y se repartirá el rey en los primeros 5 minutos de clase, después se explicará la actividad y se enseñará a poner audio a una diapositiva del programa PowerPoint, después se realizará la actividad.

### **Recursos/ materiales:**

- Folios de papel
- Pinturas
- Móvil
- Cámara de fotos
- Ordenador

### <span id="page-30-0"></span>8.15 Imperio del s.XVI. Actividad 3: Línea del tiempo.

**Edad:** 5º primaria (10-11 años)

### **Objetivos:**

- Diseñar una línea cronológica de un momento histórico
- Aprender a utilizar programas que hacen líneas cronológicas on-line
- Potenciar la creatividad.

### **Explicación:**

Esta actividad consiste completar una línea del tiempo, con la herramienta [Preceden,](https://www.preceden.com/) a los alumnos se les dará una línea del tiempo ya empezada para que ellos puedan seguir realizándola poniendo el nombre de los siguientes reyes, sus nacimientos y muertes, cuando llegaron al trono y algunos datos de sus vidas.

### **Secuenciación:**

Esta actividad se realizará el 27 de mayo y se realizará de manera individual en clase.

### **Recursos/ materiales:**

• Ordenador

<span id="page-30-1"></span>8.16 Proyecto final: Un día de cine.

**Edad:** 5º primaria (10-11 años)

### **Objetivos:**

- Reflejar los aprendizajes adquiridos durante la Unidad Didáctica en formato vídeo
- Saber crear un guión y plasmar la historia de forma clara y organizada
- Hablar sobre los contenidos exigidos
- Ser capaces de trabajar en grupo
- Acercar al alumnado al contenido de los tests finales

### **Explicación:**

En esta actividad, los alumnos tendrán que dividirse en tríos y grabar un video en el que salgan todos, explicando uno de los 4 bloques del temario, para saber que bloque tienen que explicar se realizará un sorteo.

El reparto de los bloques se hará aleatoriamente y les llegará a los estudiantes por correo, para que una vez informados, empiecen a trabajar. (La asignación se hará en clase, por si existe algún problema, poder remediarlo)

El proyecto se trabajará durante tres días seguidos en el horario de clase, para que aquellos que presenten mayores dificultades puedan recibir ayuda de su profesora.

Con esta tarea queremos crear un contenido lúdico, en el que los alumnos no solo aprendan los conocimientos establecidos por el currículo, sino también habilidades y capacidades transversales, que podrán utilizar a lo largo de su vida en diferentes ámbitos profesionales.

Nuestra misión es introducir las TICS en el aula y hacer ver a los niños que sí se complementan con los estudios, pueden resultar muy interesantes y educativas.

Ficha técnica:

- El video deberá durar entre 3-5 minutos.
- Todos los estudiantes tendrán que aparecer en el video.
- Los vídeos deben reflejar, de una manera creativa, todos los contenidos vistos durante el bloque que les haya tocado.
- Los estudiantes podrán utilizar cualquier herramienta de edición que necesiten, incluso añadiendo contenido creativo como título, créditos, música, etc.
- La tarea deberá ser entregada en formato mp4, dentro del plazo de tiempo que se les proporcionará.
- El proyecto final se entregará en la tarea de Moodle llamada "Un día de cine".

### **Secuenciación:**

### **1ª Sesión**

El 1 de junio comenzaremos la sesión con la explicación del proyecto. Tras esto pasaremos a la división de los grupos de alumnos, dejando lo que queda de tiempo para que comiencen el proyecto.

### **2ª Sesión**

El 3 de junio los alumnos tendrán la clase para seguir realizando el proyecto.

### **3ª Sesión**

El 7 de junio haremos las exposiciones de los trabajos. Cada grupo tendrá que presentar su proyecto y mostrarlo a los demás.

### **Materiales:**

En esta ocasión los materiales van a depender de lo que los alumnos quieran añadir en el video, siendo su creatividad el material principal. Los únicos materiales indispensables son:

- Dispositivo con cámara de video.
- **Ordenadores**
- **Trípode**
- Cualquier material que se les ocurra a los estudiantes utilizar en su video.
- Programa OPENSHOT.

### <span id="page-32-0"></span>8.17 Cuestionario final: ¿Cuánto has aprendido?

**Edad:** 5º primaria (10-11 años)

### **Objetivos:**

- Evaluar los conocimientos de los alumnos.
- Poner a prueba las habilidades tecnológicas de los alumnos.
- Reforzar todo lo aprendido en forma de prueba de nivel.

### **Explicación:**

Esta prueba se realizará a todos los alumnos y alumnas al final de la Unidad Didáctica. Se realizarán preguntas concretas de cada bloque. Será una prueba final de todos los aprendizajes que han ido adquiriendo durante el curso y que han sido evaluados de forma continua. Este cuestionario tendrá relación con los videos presentados anteriormente por los alumnos, para ello los alumnos deben crear los videos con unas pautas específicas dadas por el docente ya que serán luego las preguntas que saldrán en este cuestionario, así se comprobará si han estado atentos a las exposiciones de sus compañeros. Este será el cuestionario:

[https://docs.google.com/forms/d/e/1FAIpQLSfeiMT1zuFKtDXip1\\_cBuD\\_FRhkpzoD](https://docs.google.com/forms/d/e/1FAIpQLSfeiMT1zuFKtDXip1_cBuD_FRhkpzoDbgWwzZZfN9A3crWlag/viewform?usp=sf_link) [bgWwzZZfN9A3crWlag/viewform?usp=sf\\_link](https://docs.google.com/forms/d/e/1FAIpQLSfeiMT1zuFKtDXip1_cBuD_FRhkpzoDbgWwzZZfN9A3crWlag/viewform?usp=sf_link)

### **Secuenciación:**

El 10 de junio realizaremos esta actividad final a los alumnos por medio de Google Forms. Para ello, cada alumno necesitará un ordenador o tablet y responderá al test de forma individual.

### **Materiales:**

En resumen, cualquier dispositivo que pueda servir para realizar el test online.

- Ordenador
- Tablet
- Móvil

## <span id="page-33-0"></span>9. EVALUACIÓN

## <span id="page-33-1"></span>9.1 Evaluación de contenidos

Para evaluar el grado de adquisición de contenidos de estos estos temas vamos a utilizar los siguientes porcentajes:

- 5% comentar en los foros de Moodle.
- 5% comportamiento y actitud.
- 10% participación en clase y en las actividades. El profesor/a, mediante la observación, anotará la participación en clase y en las actividades que se realicen.
- 15% realización del proyecto final.
- 25% Prueba online a través Google Forms donde comprobaremos el grado de adquisición de contenidos.
- 40% realización de todas las actividades de la página web y entregadas en Moodle.

Por último, se realizará, después del cuestionario de Google Forms, una autoevaluación personal donde los alumnos tendrán que contestar a las siguientes preguntas:

- Indica qué tres conceptos de estos dos temas te han llamado más la atención.
- De las actividades realizadas, ¿Cuál consideras que ha sido la más beneficiosa para tu aprendizaje? ¿Por qué? ¿Se te ocurre otra actividad que se pueda hacer? Indícala.
- ¿Qué nota piensas que te mereces? Sin tener únicamente en cuenta cómo te ha salido el examen, comenta la nota que piensas que te mereces en estos temas teniendo en cuenta tu participación en clase, las actividades que hemos realizado, los deberes que has hecho, tú comportamiento y el examen realizado.

A los alumnos se les hará entender que esa autoevaluación es muy importante y que el profesor tendrá muy en cuenta para la nota final. Con esta última actividad queremos observar la capacidad que tienen los alumnos de expresarse y de defender sus ideas. Así podremos observar la evolución de los alumnos durante todo el curso y ver su transformación, tanto cognitiva como madurativa, y observar su honestidad.

## <span id="page-34-0"></span>9.2 Evaluación de competencias

Con la ayuda del modelo del currículo de primaria de las Islas Canarias, hemos adaptado la siguiente rúbrica, <sup>2</sup>guiada por esta imagen.

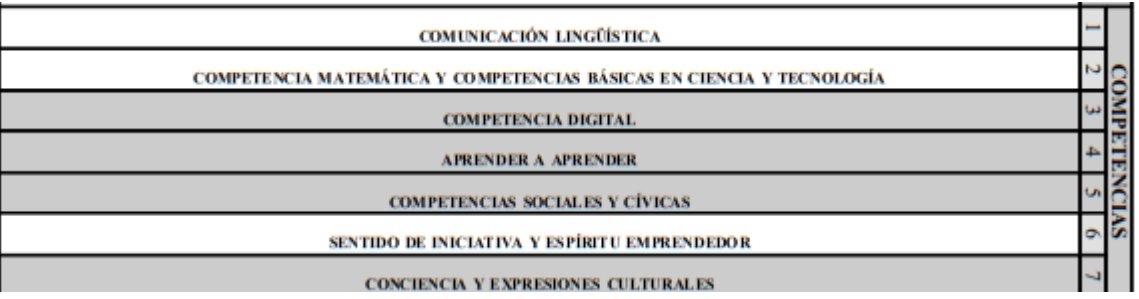

<sup>2</sup>Ver Anexo B: Instrucciones para acceder a la actividad, preguntas y respuestas del juego

## <span id="page-35-0"></span>10. BIBLIOGRAFÍA

*Agencia Estatal Boletín Oficial del Estado*. (3 de mayo de 2006). Artículo 17 obtenido de<https://www.boe.es/eli/es/lo/2006/05/03/2/con>

González, M. G. (2015). *Ciencias Sociales, 5º Primaria: Proyecto Saber Hacer.* Tres Cantos, Madrid: Santillana Educación, S.L.

*Ministerio de Educación y Formación Profesional. Currículo en Primaria, ESO y Bachillerato. Competencias clave obtenidas de* 

[https://www.educacionyfp.gob.es/educacion/mc/lomce/el-curriculo/curriculo](https://www.educacionyfp.gob.es/educacion/mc/lomce/el-curriculo/curriculo-primaria-eso-bachillerato/competencias-clave/competencias-clave.html)[primaria-eso-bachillerato/competencias-clave/competencias-clave.html](https://www.educacionyfp.gob.es/educacion/mc/lomce/el-curriculo/curriculo-primaria-eso-bachillerato/competencias-clave/competencias-clave.html)

## <span id="page-35-1"></span>11. RECURSOS UTILIZADOS

*Audacity*. (s.f.). Obtenido de Editor de audio libre:<https://audacity.es/>

- *Bluegriffon*. (s.f.). Obtenido de<http://www.bluegriffon.org/>
- *CmapTools*. (s.f.). Obtenido de<https://cmap.ihmc.us/>
- *Code*. (s.f.). Obtenido de<https://code.org/>
- *Earth, G. (s.f.). Obtenido de<https://www.google.com/intl/es/earth/>*
- *Educaplay. Actividades Educativas Gratuitas.* <https://es.educaplay.com/>
- *EduEscapeRoom*. (s.f.). Obtenido de Generador de Candados digitales: <https://eduescaperoom.com/generador-candado-digital/>

*Filezilla*. (s.f.). Obtenido de<https://filezilla-project.org/>

Gimp. (s.f.). Obtenido de<http://www.gimp.org.es/descargar-gimp.html>

*Google Form*. (s.f.).

*H5P*. (s.f.). Obtenido de<https://h5p.org/>

*Loom*. (s.f.). Obtenido de<https://www.loom.com/>

*PowerPoint*. (s.f.).

*Preceden*. (s.f.). Obtenido de Creador de cronogramas ptofesionales:

<https://www.preceden.com/>

*Tik tok*. (s.f.). Obtenido de<https://www.tiktok.com/es/>

*Tour virtual de la Alhambra*. (s.f.). Obtenido de [https://www.alhambra.org/mapa-virtual](https://www.alhambra.org/mapa-virtual-alhambra.htm)[alhambra.htm](https://www.alhambra.org/mapa-virtual-alhambra.htm)

*Unitagqr*. (s.f.). Obtenido de Generador de códigos QR:

<https://www.unitag.io/es/qrcode>

*Youtube*. (s.f.). Obtenido de<https://www.youtube.com/?hl=es&gl=ES>

## <span id="page-37-0"></span>12. ANEXOS

## <span id="page-37-1"></span>12.1 Anexo A: Tabla de sesiones de la temporalización

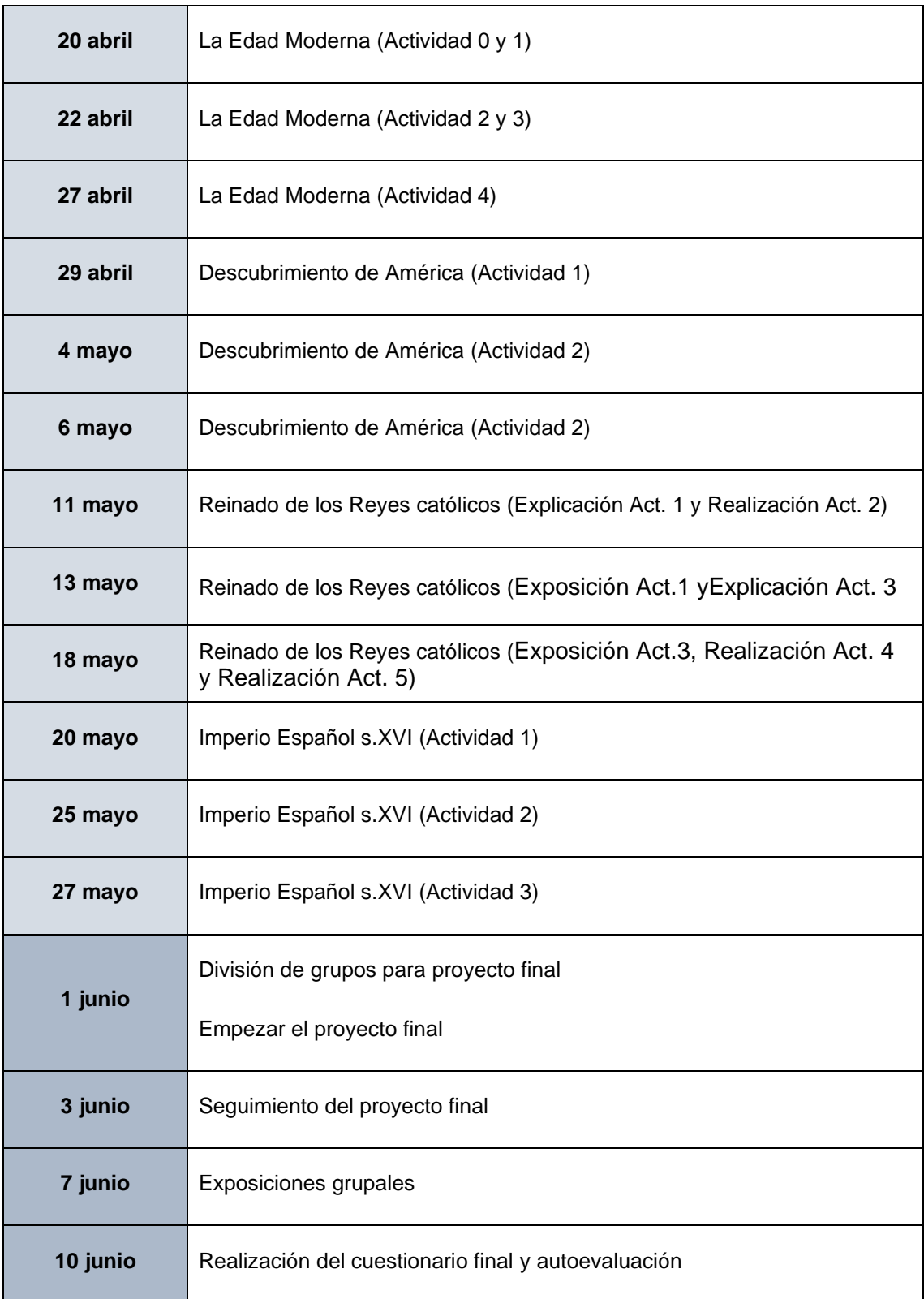

<span id="page-38-0"></span>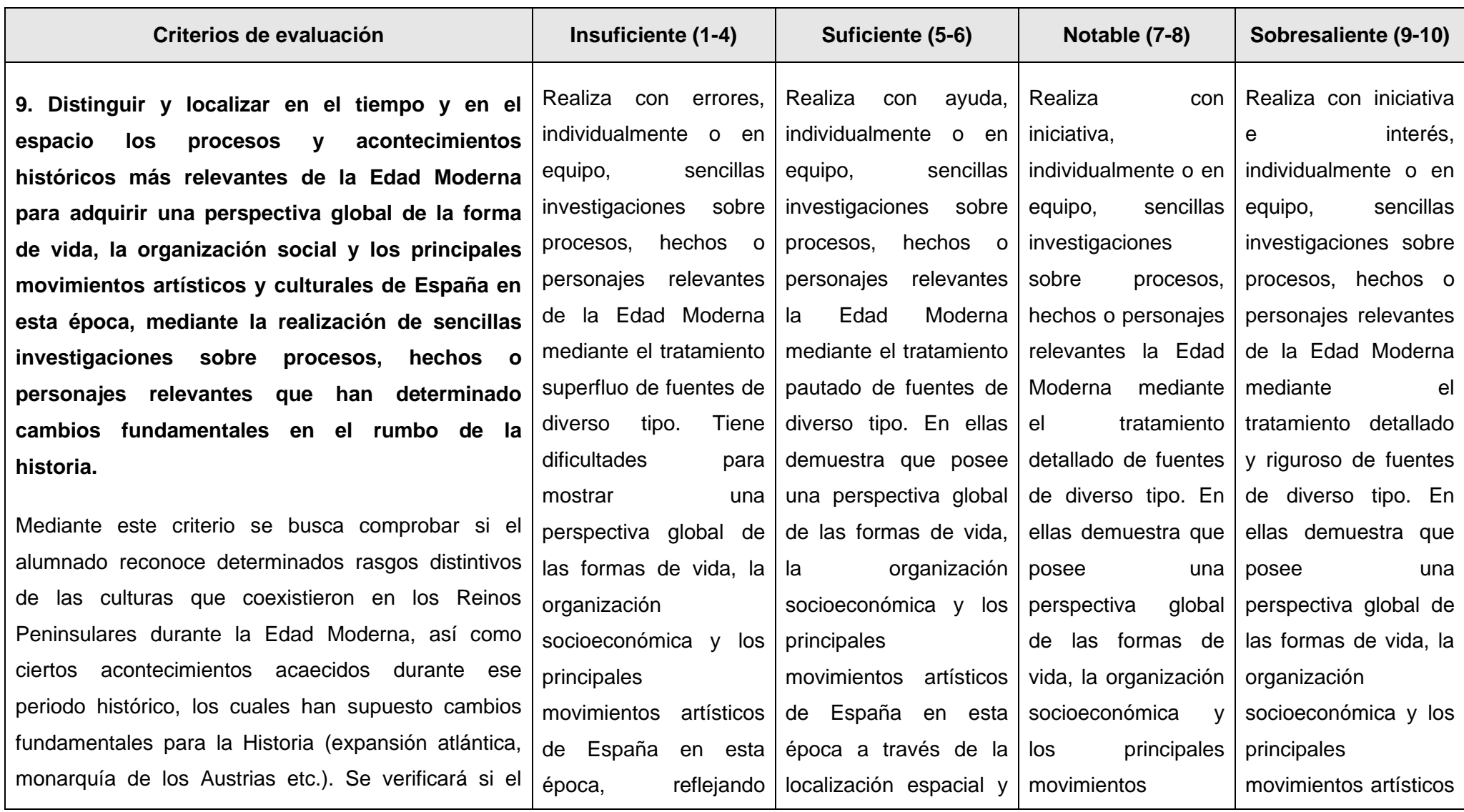

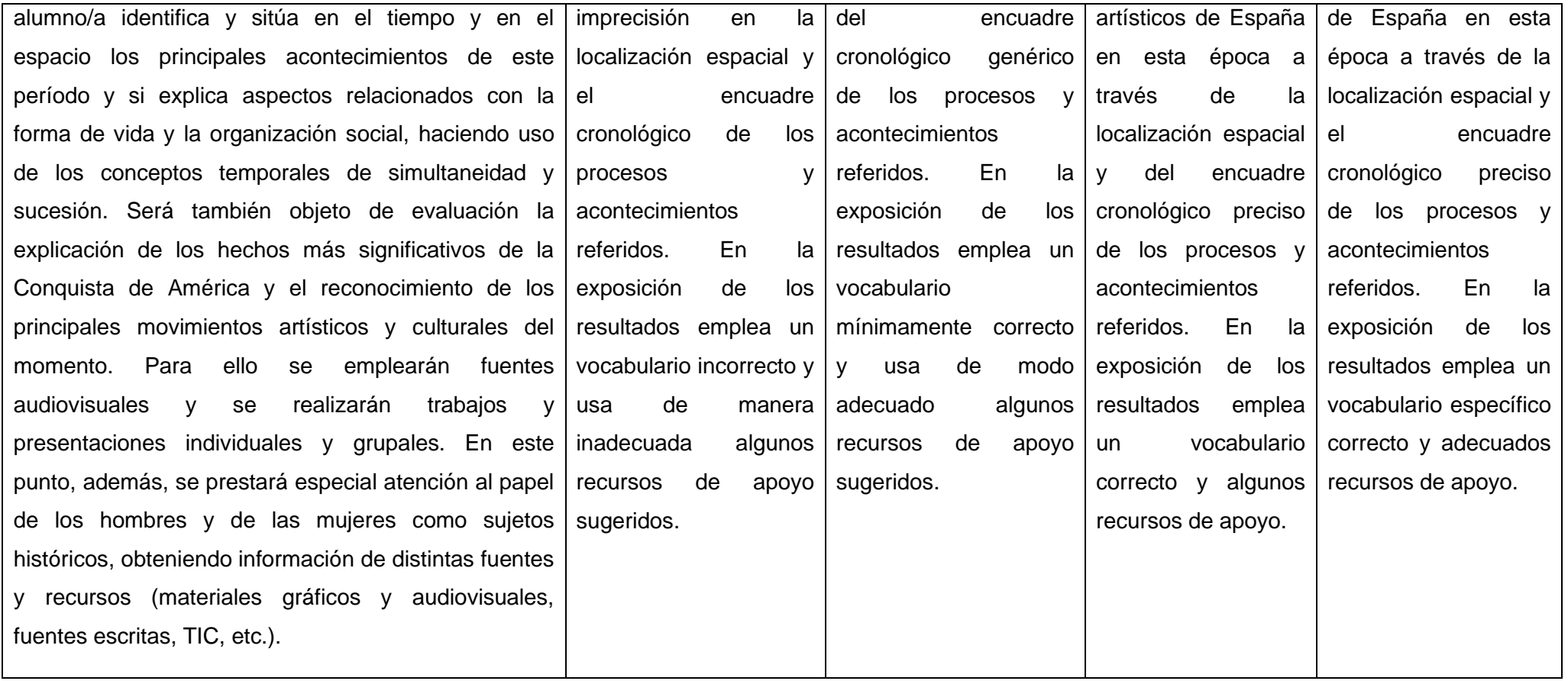

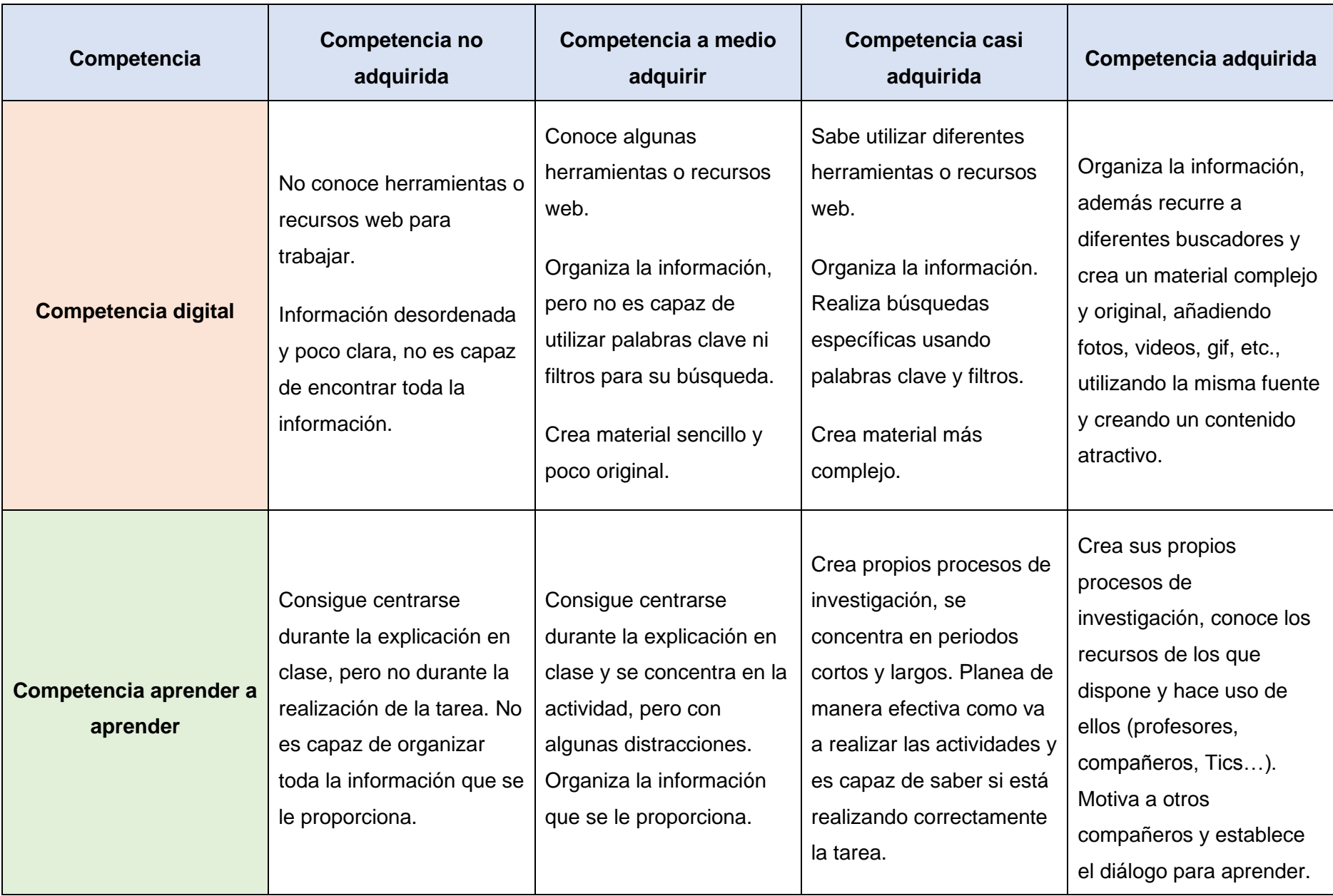

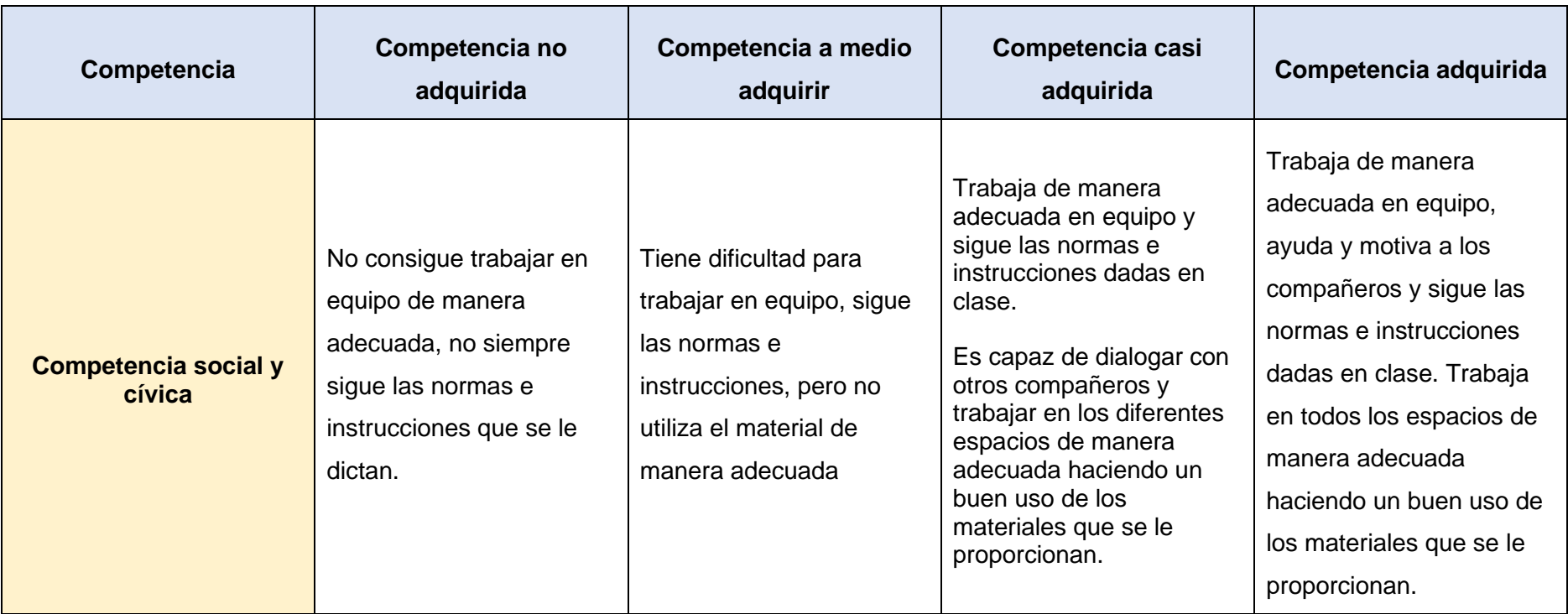

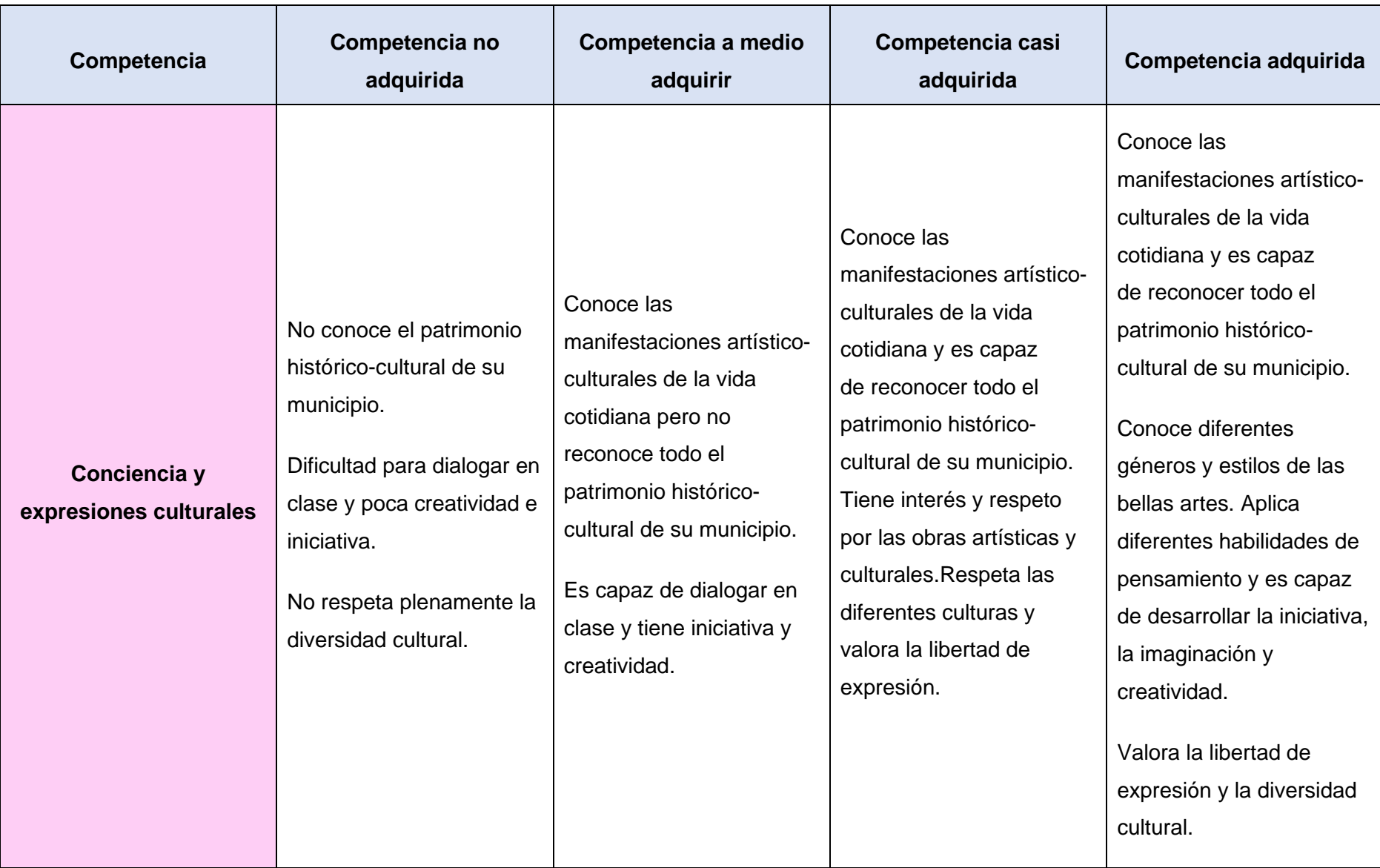